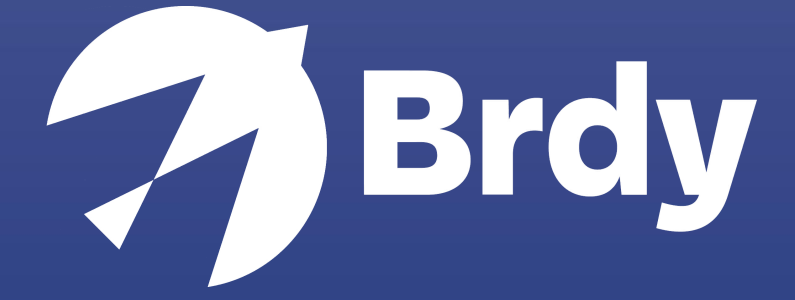

## Run commands

BIGBLU BROADBAND |

## RUN COMMAND ANLEITUNG

## *MICROSOFT WINDOWS*

- 1. Öffnen Sie das Windows-Menu
- 2. Suchen Sie nach "CMD"
- 3. Clicken Sie mit der rechten Taste und "Run as Administrator"

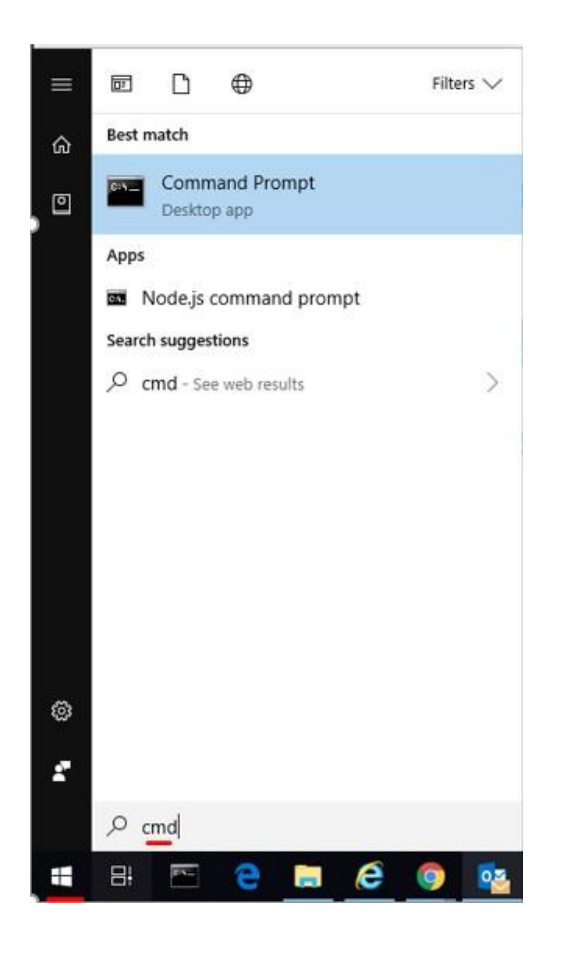

Um die Analyse durchzuführen, brauchen wir das Ergebnis der folgenden Befehle:

- Ipconfig/all (Ergebenisse)
- Ping <Webseite> (Ergebenisse)
- Tracert <Webseite> (Ergebenisse)
- Nslookup <Webseite> (Ergebenisse)

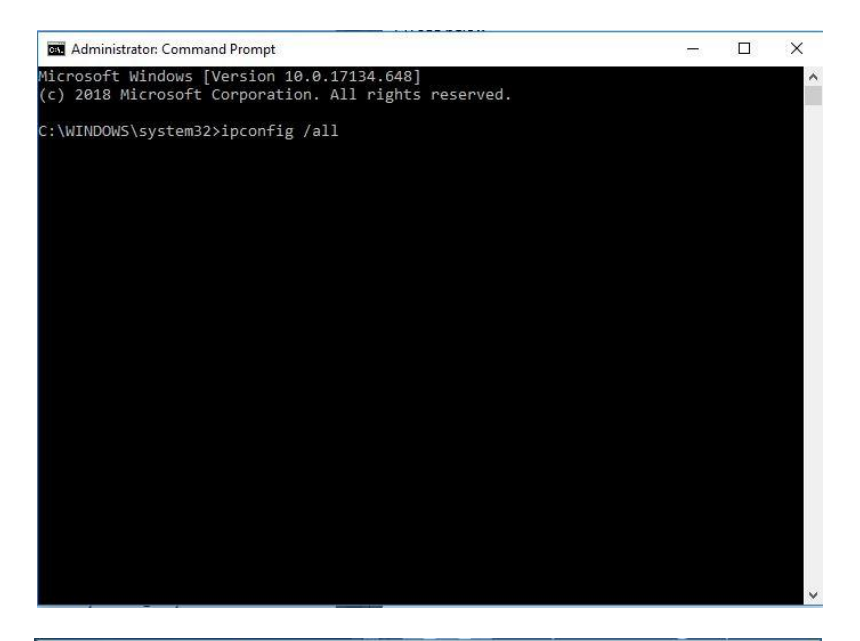

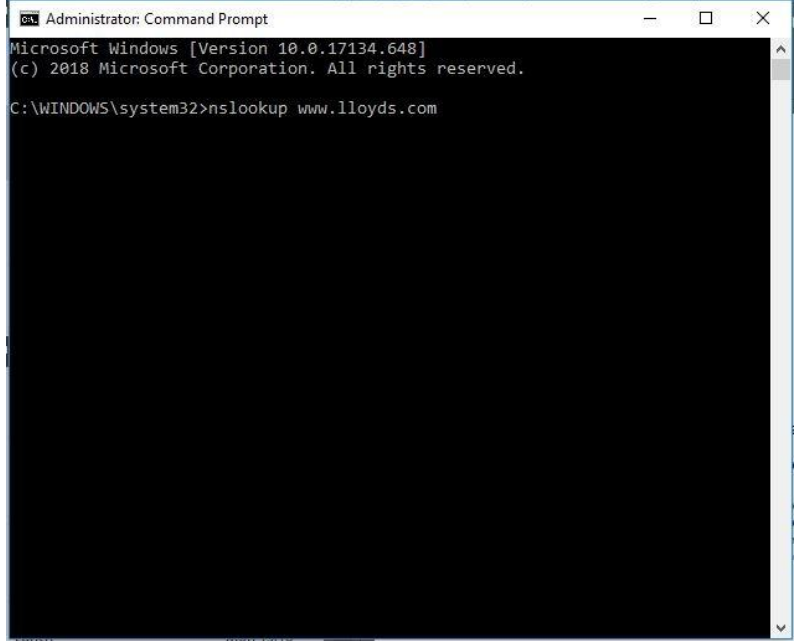

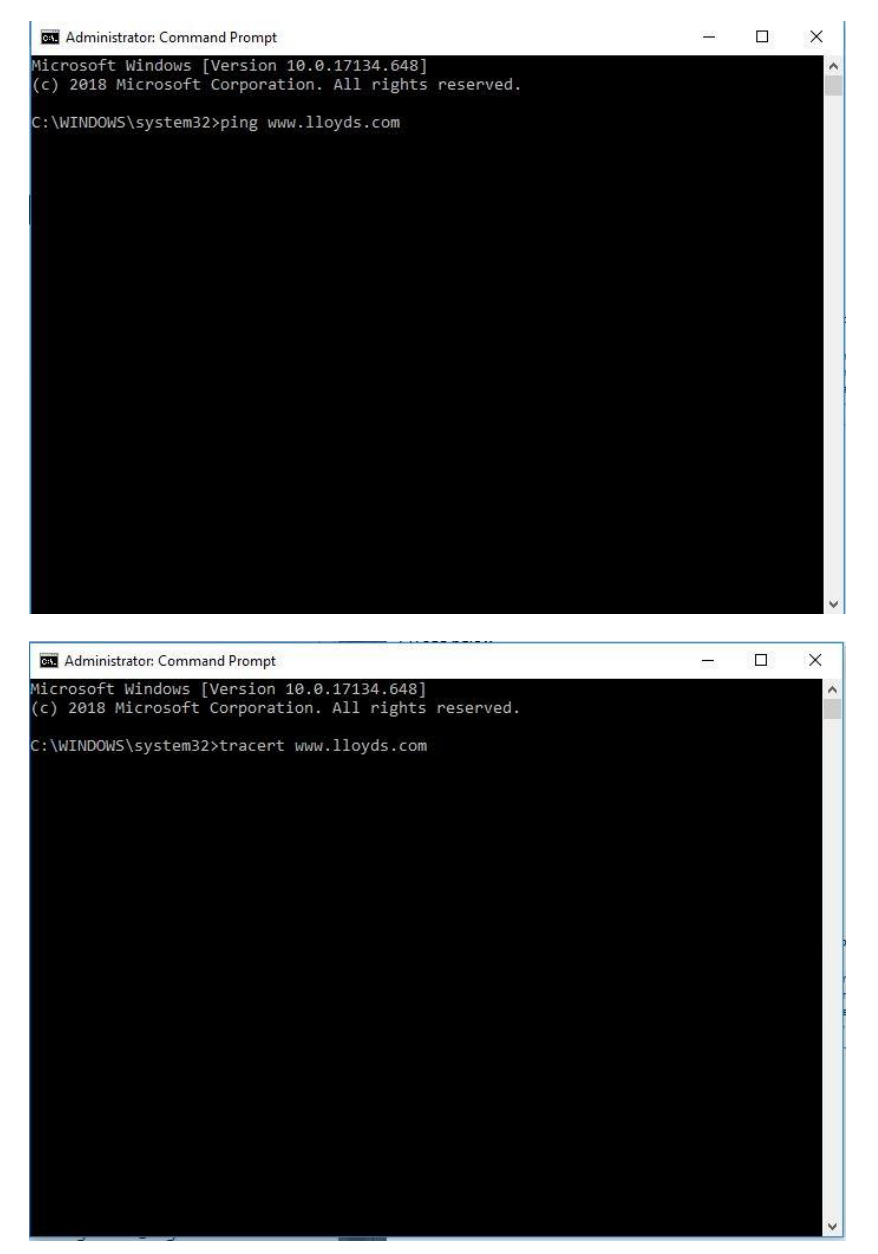

Bitte speichern und schicken Sie uns die Ergebnisse aus dem obengenannten Tests zur Analyse.

## *OSX APPLE/LINUX*

- 1. Öffnen Sie "Finder"
- 2. Wählen Sie "Applications Folder"
- 3. Öffnen Sie die Datei "Utilities"
- 4. Öffnen Sie **Terminal.app**

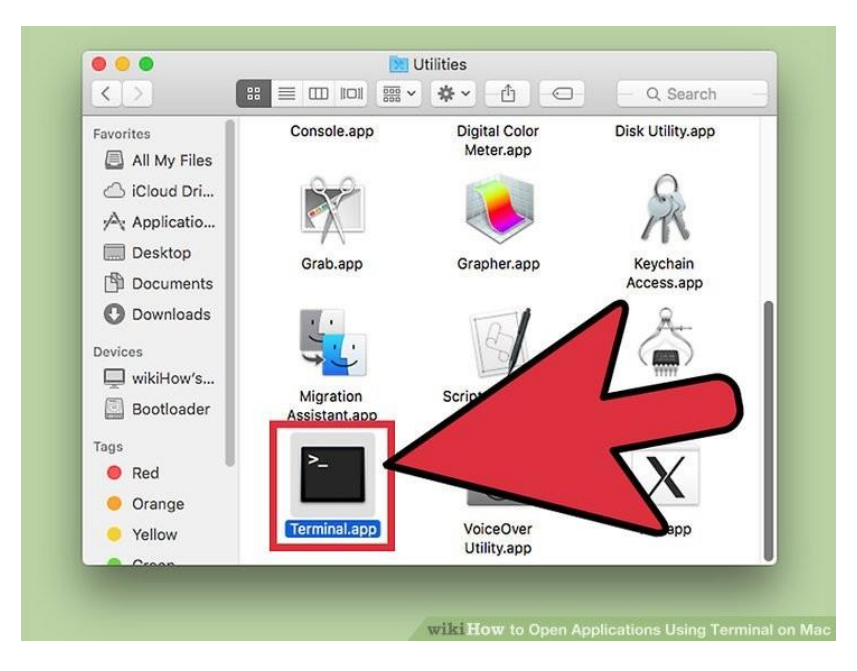

Um die Analyse durchzuführen, brauchen wir das Ergebnis der folgenden Befehle:

- Ipconfig/all (Ergebenisse)
- Ping <Webseite> (Ergebenisse)
- Tracert <Webseite> (Ergebenisse)
- Nslookup <Webseite> (Ergebenisse)

Bitte speichern und schicken Sie uns die Ergebnisse aus dem obengenannten Tests zur Analyse.